# インストール前のチェックリスト

# 目次

インストール前のチェックリストは、CommServe® ソフトウェアと MediaAgent のインストールを準備、計画する上で役立ちます。

## 1. **COMMCELL®** アーキテクチャ概要

#### 2. ネットワーク要件

○ ドメイン ネーム サーバー (DNS) 環境

{ WINS またはその他の非 DNS 環境

#### 3. 一般的なハードウェア構成

- ライブラリ、ドライブ、およびメディア
- { SCSI ケーブルおよびアダプタ

### 4. ドライバ構成

- { Windows
- ${\circ}$  Solaris
- { HP-UX
- $\circ$  AIX
- $O$  Tru64
- { NetWare
- { Linux

### 5. ハードウェア構成ガイドライン **-** 直接アタッチされたライブラリ

- { SCSI ポートおよび SCSI ターゲット
- { 単一 SCSI 構成のガイドライン
- { 複数 SCSI 構成のガイドライン
- { 共有ライブラリ SCSI 構成のガイドライン
- { 共有ライブラリ SCSI 構成のガイドライン

### 6. ハードウェア構成ガイドライン **-** 直接アタッチされた共有ライブラリ

○ 共有ライブラリのセットアップ

### 7. ハードウェア構成ガイドライン **- SAN** にアタッチされたライブラリ

- { 基本的な SAN セットアップ
- { SAN アドレス指定の概要
- SAN ライブラリへの SCSI-LUN マッピングのガイドライン
- { SCSI ターゲット ガイドライン
- { ファイバ チャネル LUN ガイドライン
- 複数ルーター、単一ライブラリ構成
- 一般的なエラーの回避
- { SAN 構成サマリ

### 8. オプティカル ライブラリを構成するための要件

## 9. ハードウェア構成ガイドライン **- ACSLS** サーバーにアタッチされた **STK** ライブラリ

- 直接アタッチされたライブラリの構成
- { DDS 構成

# 10. ハードウェア構成ガイドライン - SDLC (SCALAR DISTRIBUTED LIBRARY CONTROLLER) にアタッチされた ADIC ライブラリ

{ ソフトウェア要件

○ ハードウェア要件

.......................

# **CommCell®** 概要

概要

クライアント エージェント

- z *i*DataAgent
- アーカイブ管理エージェント
- ContinuousDataReplicator エージェント
- ストレージ リソース管理 (SRM)

Common Technology Engine

- $\bullet$  CommServe®
- MediaAgent

CommCell® Console

内容索引作成および検索

CommNet

CommCell インストール

### 概要

本ソフトウェアは、重要なデータの移動や管理を容易にする強力なストレージ管理ツール セットを提供します。 これらのツール を使用することによって、社内のコンピュータ システムに関連付けられたデータを格納および取得できます。

システムは統合されたソフトウェア モジュールから構成され、これらのモジュールを組み合わせて CommCell® 構成内でグル ープ化できます。 各 CommCell 構成は、次のメイン コンポーネントから構成されています。

- 1 つまたは複数の次のクライアント エージェント:
	- { バックアップおよびリストア操作を行う *i***DataAgent**

**○ アーカイブ管理エージェント (移行アーカイブ**を行うエージェント、および Compliance Archiver エージェントなど)

- { ソース クライアントから宛先クライアントにデータをレプリケートする **ContinuousDataReplicator**
- { ローカル ストレージ リソースに関する情報を解析しレポートするための **Storage Resource Manager (SRM)** エ ージェント
- **次の要素から構成される Common Technology Engine (CTE):** 
	- { 1 つの **CommServe**®
	- { 1 つまたは複数の **MediaAgent**

これらの CommCell® 要素は、インストールおよび構成後に 1 つの共通の **CommCell® Console** から制御およびモニタできます。

内容索引作成や検索コンポーネントを使用して、CommCell 全体のデータ (格納データおよびオンライン データ) をデータ検出やその他の目的のために検索することができます。

複数の CommCell からのデータを、複数の CommCell を管理するダッシュボードとして機能する **CommNet** を使用してモニタおよび管理できます。

# クライアント エージェント

クライアント エージェントは、特定のオペレーティング システムまたはアプリケーションのデータを保護およびリカバリするソフトウェア モジュールです。 コンピュータ上にあるすべてのタイプのデ ータを保護するために、複数のエージェントを使用することができます。 次の節では、各クライアント エージェントについて簡単に説明します。

#### *I***DATAAGENT**

*i*DataAgent は、データのバックアップおよびリストア時に使用されるソフトウェア モジュールです。 システムにはさまざまな *i*DataAgent が用意されており、それぞれ異なるタイプのデータを 処理するように設計されています。 使用するコンピュータに複数のタイプのデータが存在する場合、データ タイプごとに異なる *i*DataAgent が必要となります。 たとえば、Microsoft Exchange Server がインストールされているコンピュータの場合、すべてのデータの安全を確保するには、次の *i*DataAgent が必要です。

- 1 つの Windows File System *i*DataAgent (コンピュータのファイル システムのバックアップ用)
- 1 つの Microsoft Exchange Database *i*DataAgent (データベースのバックアップ用)

この構成の場合、CommCell® Console 上では、クライアント コンピュータに 2 つの *i*DataAgent が表示されます。

#### アーカイブ管理エージェント

エージェントには、次の 2 つのタイプが あります。

**• MIGRATION ARCHIVER AGENTS** 

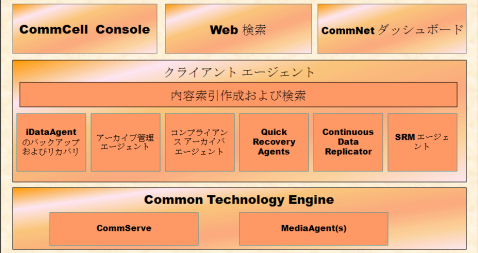

Migration Archiver Agents は、使用されていないか、または使用頻度の低いデータを定期的にホスト コンピュータから 2 次ストレージに移動するソフトウェア モジュールです。これによ り、1 次ストレージのデータ サイズを減らすことができます。 システムにはいくつかのエージェントが用意されており、それぞれ異なるタイプのデータを処理するように設計されています。 Migration Archiver Agents は、*i*DataAgent によってバックアップするデータの量を減らすことで、バックアップにかかる時間を短縮します。

#### z **COMPLIANCE ARCHIVER** エージェント

Compliance Archiver エージェントは、セキュリティおよびコンプライアンス標準を満たすために、長期ストレージ用に設計されたソフトウェア モジュールで、データの索引を作成します。 Compliance Archiver エージェントの主な機能は、本番環境以外の場所にデータを保存することです。 Compliance Archiver は、データのアーカイブおよび索引作成後、データをソ ース クライアントから除去します。 こうすることによって、大量のデータを格納でき、後で参照することも可能となります。

### **CONTINUOUSDATAREPLICATOR** エージェント

ContinuousDataReplicator (CDR) エージェントは、ソース コンピュータから宛先コンピュータにデータをほぼリアルタイムでレプリケートすることによって、アプリケーション データおよびファ イル システムを保護するソフトウェア モジュールです。 宛先コンピュータ側で作成されるスナップショットを使用してリカバリ ポイントを作成すると、高可用性のデータを安全で一貫性のある状態 に保つことができます。スナップショットのマウント、共有、またはリカバリには、コピーバックを使用します。 さらに、一貫性のあるファイル システム データまたはアプリケーション データのス ナップショットからバックアップを作成しておくことによって、特定の時点にリカバリすることもできます。

### ストレージ リソース管理 **(SRM)**

SRM ソフトウェアでは、ディスク、ファイル システム、ネットワーク共有などの利用可能なストレージ リソースを検出、識別、および追跡し、レポートおよびサマリの形式で詳細な解析結果を提 供することができます。 SRM ソフトウェアは SRM Server から構成されています。この SRM Server は種々の SRM Agent からデータを取得するレポート エンジンを備えています。SRM Agent は種々のオペレーティング システムおよびアプリケーションからデータを収集するクライアント エージェントです。

## **COMMON TECHNOLOGY ENGINE**

Common Technology Engine は、クライアント エージェントの管理および運用、また CommCell® 構成に関連付けられた ストレージ メディアの管理に必要なツールを提供するソフトウェア モジュールから構成されています。 次の節では、Common Technology Engine のコンポーネントについて説明します。

## **COMMSERVE®** サーバー

CommServe® サーバーは、CommCell® コンポーネントを互いに連結し、CommCell コンポーネントを調整および管理す る役割を果たします。 CommServe は、CommCell 内のすべてのエージェントと通信を行い、データ保護、管理、およびリ カバリ操作を開始します。 同様に、メディア サブシステムを管理する必要が生じた場合は、MediaAgent と通信を行います。 CommServe サーバーは、CommCell 構成に関連したすべての情報が含まれるデータベース (CommServe データベース エンジンとも呼びます) の保守を行います。

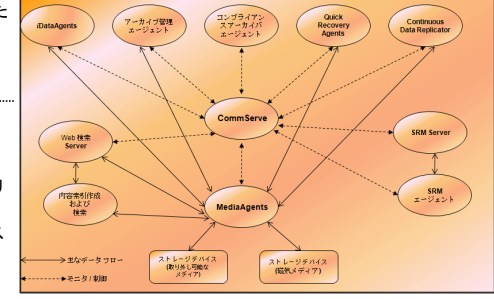

#### **MEDIAAGENT**

MediaAgent は、クライアント コンピュータとストレージ メディア間のデータ転送を行います。 各 MediaAgent は、ストレージ メディアを含む 1 つまたは複数のストレージ デバイスとローカル またはリモート通信を行います。 システムでは、さまざまなストレージ デバイスがサポートされています。

# **COMMCELL® CONSOLE**

グラフィカル ユーザー インターフェイスである CommCell Console を使用して、CommCell 要素を制御および管理できます。 CommCell Console は、次の 2 とおりの方法で実行できま す。

- スタンドアロン アプリケーションとして実行できます。 CommServe<sup>®</sup> ストレージ マネージャと通信可能な任意のコンピュータに直接インストールできます。
- Java Web Start を使用してリモート Web ベース アプリケーションとして実行できます。これにより、Web ブラウザを使用して CommCell Console にリモート アクセスできます。

# 内容索引作成および検索

内容索引作成および検索コンポーネントを使用すると、CommCell グループで検索およびデータ検出操作を実行できます。 この強力なコンポーネントでは、オンライン データと格納データの 両方を検索できます。 管理者、コンプライアンス責任者、およびエンドユーザーは、このコンポーネントを使用することによって、CommCell 構成内のさまざまなアプリケーション (File System、Exchange、SharePoint、Lotus Notes など) からデータを検索およびリストアできます。

検索およびリストア操作は、CommCell Console または Web ベース検索コンソールのいずれかから実行することができ、これらのコンソールは堅牢かつ不可侵なセキュリティ モデルにより 制御されています。

# **COMMNET**

CommNet™ は、複数の CommCell を管理および運用するダッシュボードのようなものです。 この管理ツールには、1 次および 2 次 ストレージの詳細な情報を提供する、包括的なレポー トと簡潔なサマリが含まれます。 また、CommNet は、リモート管理機能、アラート メカニズム、コストおよび請求に関する定義付けと分析、グローバル フィルタ、ジョブおよびリソースの管 理など、数多くの機能も提供しており、複数の CommCell のモニタと管理を実現します。 CommNet ソフトウェアを構成している CommNet Server では、情報の収集ならびに

CommCell への情報分配の両方を行うために、参加している CommServe が登録されています。

# **COMMCELL** インストール

ソフトウェア全体はモジュール化されており、必要に応じて、同じまたは別のコンピュータにインストールすることもできます。 CommServe と MediaAgent にそれぞれ専用のコンピュータを用意することもできます。 また、CommServe のファイル システム データのバックアップを作成するために、CommServe コンピュータにクライアント ソフトウェアをインストールすること もできます。 さらに、1 台のコンピュータを CommServe、MediaAgent、およびクライアントとして使用することもできます。 本ソフトウェアでは、これらいずれの構成方法もサポートされています。

図は、CommCell アーキテクチャの例を示しています。

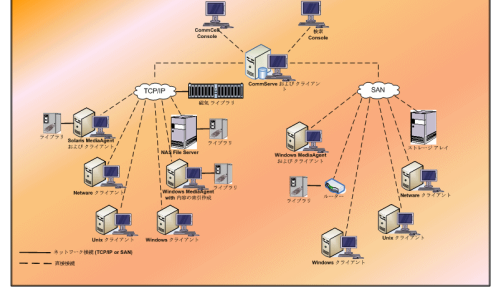

# ネットワーク要件

概要

```
ドメイン ネーム サーバー (DNS) 環境
```
● マルチホーム CommCell<sup>®</sup> コンピュータ

WINS またはその他の非 DNS 環境

インターネット プロトコル

● 重要な注意点

# 概要

すべての CommCell<sup>®</sup> コンピュータ (CommServe、MediaAgent、クライアント コンピュータ) は、TCP/IP プロトコルで構成されたネットワーク経由で接続する必要があります。 次のガイ ドラインでは、各コンピュータがその他の CommCell コンピュータ メンバの名前を確実に解決し、通信できるようにする方法について説明しています。

# ドメイン ネーム サーバー **(DNS)** 環境

DNS 環境は、対応する IP アドレスからコンピュータ名を解決する一元的な方法を提供します。 DNS を確立、管理する方法については、オペレーティング システムのドキュメントを参照してく ださい。

### マルチホーム **COMMCELL®** コンピュータ

マルチホーム コンピュータは、複数のネットワーク インターフェイス カード (NIC) を持つコンピュータです。 CommCell コンピュータ内の名前/IP アドレスが正しく解決されるようにするには、 DNS に各 NIC の一意の名前を設定する必要があります。 たとえば、コンピュータ名が amber で、各ホストの完全修飾名が amber1.company.com と amber2.company.com であると 仮定します。 このコンピュータには、次の IP アドレスを持つ 2 つの NIC があります。

- 一方の NIC: 150.128.4.78
- もう一方の NIC: 150.128.6.32

両方のインターフェイスが解決されるようにするには、DNS 内に次のような一意の名前を定義します。

- $\bullet$  amber1.company.com  $150.128.4.78$
- $\bullet$  amber2.company.com 150.128 6.32

コンピュータ名が複数の IP アドレスに解決された場合、ソフトウェアは解決された IP アドレスのうち最初の IP アドレスを自動的に使用しま す。 ただし、最初の IP アドレスが到達できなくなっている場合、ソフトウェアはリスト内の他の IP アドレスを使用してコンピュータに到達す ることはできません。 このようなシナリオでは、ホスト ファイルを作成し、コンピュータの到達可能な IP アドレスすべてを取り込むことをお勧 めします。

## **WINS** またはその他の非 **DNS** 環境

DNS ルックアップ、または名前を解決するため別の機能がネットワークにない場合は、CommCell® グループ内のすべてのメンバの名前と IP アドレスを CommServe<sup>®</sup> マネージャが提供し ます。 CommServe マネージャの完全修飾コンピュータ名と IP アドレスは、各 CommCell メンバのホスト ファイルに格納されます。 一方、CommServe コンピュータ内のホスト ファイル には、CommCell 内のすべてのメンバの完全修飾コンピュータ名と IP アドレスが格納されます。これにより、CommCell グループ内のすべてのメンバにルックアップ機能が提供されます。 コンピュータで実行されているオペレーティング システムに応じて、ホスト ファイルは次のいずれかのディレクトリにあります。

- Windows コンピュータでは、hosts ファイルは %SystemRoot%\system32\drivers\etc ディレクトリにあります。 (%SystemRoot% はシステムの Windows インストール ディレク トリです。)
- Unix オペレーティング システムを実行しているコンピュータでは、hosts ファイルは /etc/inet ディレクトリにあります。

各 CommCell メンバのインストール中に、インストール プログラムは CommServe マネージャ名に基づいて IP アドレスの解決を試みます。 解決に失敗すると、インストール プログラムは CommServe コンピュータの IP アドレスの入力をユーザーに求めます。

信頼性のあるネットワーク通信のためには、名前/IP アドレスの正しい解決が重要です。

# インターネット プロトコル

CommCell ® コンピュータは、以下のバージョンのインターネット プロトコル (IP) で動作できます。

- すべての Windows クライアント コンピュータ、Unix クライアント コンピュータ、および Novell クライアント コンピュータでは、IPv4。
- 以下の Windows コンピュータと Unix コンピュータでは IPv6 (詳細については以下のサポートを参照)。

### 重要な注意点

永久ライセンスを取得するには、CommServe® コンピュータが IPv4 をサポートできる必要があります。 しかし、CommServe® コンピュータでは、複数の NIC カードを使用すれば IPv4 と IPv6 の両方を有効にすることができます。 CommCell® 内のクライアント コンピュータが IPv6 プロトコルを使用する場合、CommServe と MediaAgent も IPv6 プロトコルを使用する 必要があります。

#### 構成

IPv6 ネットワーク上の Windows コンピュータで CommCell® 機能を有効にするには、以下のレジストリ キーを使用する必要があります。

● nOverridePreferredIPFamily - このキーは、IPv6 環境のコンピュータに CommCell コンポーネントをインストールする機能を提供します。 ソフトウェア コンポーネントをインストー ルする前に、CommCell グループ内の各コンピュータでこのキーを手動で作成する必要があります。

このキーは、ソフトウェア インストール中の IPv6 サポートのみを提供することに注意してください。

● nPreferredIPFamily - このキーはソフトウェアに提供され、これにより、ソフトウェア インストール処理以降も IPv6 環境で CommCell コンポーネントを操作できます。 このキーは、 ソフトウェアがインストールされた後に、CommCell グループの各コンピュータ上で構成する必要があります。

IPv6 ネットワーク上の Unix コンピュータで CommCell 機能を有効にするには、以下の操作を実行する必要があります。

● cvpkgadd コマンドに次の内容を追加します。

**-display-interface-family [nPreferredIPFamily]**

たとえば、IPv4 と IPv6 の両方のサポートを適用する場合は、cvpkgadd コマンドに次の内容を追加します。

#### **-display-interface-family 0**

このキーは、ソフトウェア インストール中の IPv6 サポートのみを提供することに注意してください。

● nPreferredIPFamily - このキーはソフトウェアに提供され、これにより、ソフトウェア インストール処理以降も IPv6 環境で CommCell コンポーネントを操作できます。 このキーは、 ソフトウェアがインストールされた後に、CommCell グループの各コンピュータ上で構成する必要があります。

#### **COMMCELL CONSOLE** の考慮事項

● CommServe サーバーで IPv4 と IPv6 の両方のプロトコルが有効な場合は、CommCell<sup>®</sup> Console は常に IPv4 アドレスを取得します。 IPv6 アドレスを取得して、その IPv6 アド レスに接続するようにするには、java/javaw コマンドに次のパラメータを追加する必要があります。

-Djava.net.preferIPv6Addresses=true

**例:** 

"C:\Program Files\Java\jre1.6.0\bin\javaw.exe" -jar cv.jar cranberry 8401 -oemid=1 **-Djava.net.preferIPv6Addresses=true**

この構成は、スタンドアロン アプリケーションとしての CommCell Console でのみサポートされています。 CommCell Console を Web ベースのリモート アプリケーションとして実行して いる場合は、常に IPv4 アドレスが取得されます。

● IPv6 環境で CommCell Console をリモート Web ベースのアプリケーションとして実行するには、IPv6 アドレスまたは IPv6 アドレスに解決されるホスト名を Web 別名に含める必要が あります。

#### **MACINTOSH FILE SYSTEM** の考慮事項

● デフォルトのソフトウェア インストール プログラムは、インターフェイス リストのホスト名を逆引きできない IP アドレスは表示しません。 このような IP アドレスを表示するには、以下の空のフ ァイルを作成してください。

/tmp/cvpkgadd\_unlock\_ipaddress

#### **OUTLOOK ADD-IN** の考慮事項

● IPv6 環境で Outlook Add-In を使用してスタブ リコールを実行するには、IPv6 プロトコルを受け付けるように ipfamilypref レジストリ キーを構成する必要があります。 Outlook Add-In がインストールされている各コンピュータでこのキーを構成してください。

#### **FILE ARCHIVER** の考慮事項

- 以下の条件下のファイルにアクセスすると、Windows コンピュータは画面が青色になってクラッシュする場合があることが確認されています。
	- O ファイルが Celerra ファイル サーバーに常駐している
	- ファイルの属性がオフラインに設定されている
	- オフライン ファイル リストアを処理するサービスが無効またはシャットダウンされている
	- { クライアント Windows コンピュータに IPv6 がインストールされ、有効にされている

したがって、IPv6 が有効になっている Windows コンピュータから Celerra ファイル サーバー上のオフライン スタブ ファイルにアクセスする前に、スタブ ファイルのリストアを処理するサー ビスの実行をお勧めします。

● Microsoft Windows Server 2008 プラットフォームでは、NetApp ONTAP による FPolicy は IPv6 でサポートされません。

● IPv4 プロトコルを使用しているコンピュータに File Archiver Agent がインストールされ、クライアント コンピュータが IPv6 プロトコルを使用している場合、クライアント コンピュータ上に nPreferredIPFamily レジストリ キーを作成し、その値を 1 に設定することをお勧めします。 これにより、2 台のコンピュータ間の接続は、スタブ リコール時にも決して中断されること はありません。

#### サポート

以下の項目では、IPv6 はサポートされていません。

- 1-Touch クライアント リカバリ
- コマンド ライン インターフェイス
- 内容索引作成および検索
- Unix プラットフォームでの Data Classification
- NDMP Remote Server (NDMP IPv6 をサポートしないファイル サーバーをバックアップする場合)
- NetWare MediaAgent
- z NetWare File System *i*DataAgent
- z Novell Directory Services (NDS) *i*DataAgent
- z Novell GroupWise *i*DataAgent
- HP-UX 11.00 を実行している Unix コンピュータ

さらに、以下のことを確認してください。

- AIX 5.3 以上に対する IPv6 サポートでは、IPv6 の名前解決に /etc/hosts の使用が必要になる場合があります。
- Tru64 OSF1 リリース 5.1A に対する IPv6 サポートでは、IPv6 の名前解決に /etc/ipnodes を使用する必要があります。
- HP-UX 11.11 に対する IPv6 サポートでは、Transport Optional Upgrade Release (TOUR) 2.5 と OS パッチ PHCO29328 をインストールする必要があります。
- Linux コンピュータの場合、IPv6 でサポートされるのは glibc 2.3 または 2.4 を使用する各種 Linux のみとなります。
- Solaris コンピュータの場合、IPv6 でサポートされるのは Solaris 9 以上のみとなります。
- Windows コンピュータの場合、IPv6 でサポートされるのは Microsoft Windows Server 2003 (各種) 以上となります。
- IPv6 プロトコルを使用する AIX MediaAgent では、[同時 LAN バックアップの最適化] オプションはサポートされていません。

# 一般的なハードウェア構成

概要

ライブラリ、ドライブ、およびメディア

SCSI ケーブルおよびアダプタ

### 概要

ライブラリとメディア ドライブを正しくセットアップすることで、インストールに関する多くの問題を回避できます。 ストレージ ライブラリを構成する前に、該当する節を参照してください。

各テープ ライブラリおよびドライブは、1 つ以上の MediaAgent に SCSI バス経由で直接接続するか、または Storage Area Network (SAN) 経由でリモート接続することができます。 さ らに、NDMP プロトコルを使用することで、NetApp ファイラ経由でドライブにリモート アクセスすることができます。 いずれの場合も、CommCell<sup>®</sup> グループ内のメディア チェンジャおよびド ライブを管理するには、各デバイス、そのデバイスを制御する MediaAgent、およびそのデバイスが属すライブラリの SCSI アドレスまたは NetApp ファイラ ドライブ アドレスを MediaAgent が認識する必要があります。

ライブラリとドライブの構成は、次の場合に必要になります。

- 新しい MediaAgent、ライブラリ、またはドライブをインストールする。
- 既存の SCSI 構成が変更され、MediaAgent がその変更を自動的に再構成できない。

環境に HBA フェールオーバーを実装した場合は、テープ ドライブの正しいハードウェア ゾーニングが実装されていることを検証、確認する ことを強くお勧めします。 HBA フェールオーバーのゾーニングの詳細については、HBA ソフトウェアのベンダまでお問い合わせください。

# ライブラリ、ドライブ、およびメディア

ストレージ デバイス (ライブラリ、ドライブ、メディア、および SAN デバイス) のリストと、MediaAgent がサポートする互換性のある SCSI カードについては、ソフトウェア プロバイダまでお問 い合わせください。

ストレージ デバイスが NAS ファイラまたは UNIX コンピュータ (Solaris、HP-UX、AIX、または Tru64) に接続されている場合の、互換性のあるデバイスのリストについては、適切なベンダ ドキュメントを参照してください。

NDMP Remote Server は、Windows および Solaris MediaAgent のみでサポートされます。

# **SCSI** ケーブルおよびアダプタ

ソフトウェアは、以下の一般タイプの SCSI ベース デバイスの使用をサポートしています。

- シングルエンド
- z 差分
- LVD (低電圧差分)
- HVD (高電圧差分)

各タイプは、アダプタ、ケーブル、デバイス (メディア ドライブ)、ターミネータの独自セットを必要とします。 それぞれが電気的に互換性がないため、組み合わせて使用する (たとえば、シング ルエンドのアダプタ、ケーブル、またはターミネータを差分ドライブに接続する) ことはできません。

# ドライバ構成

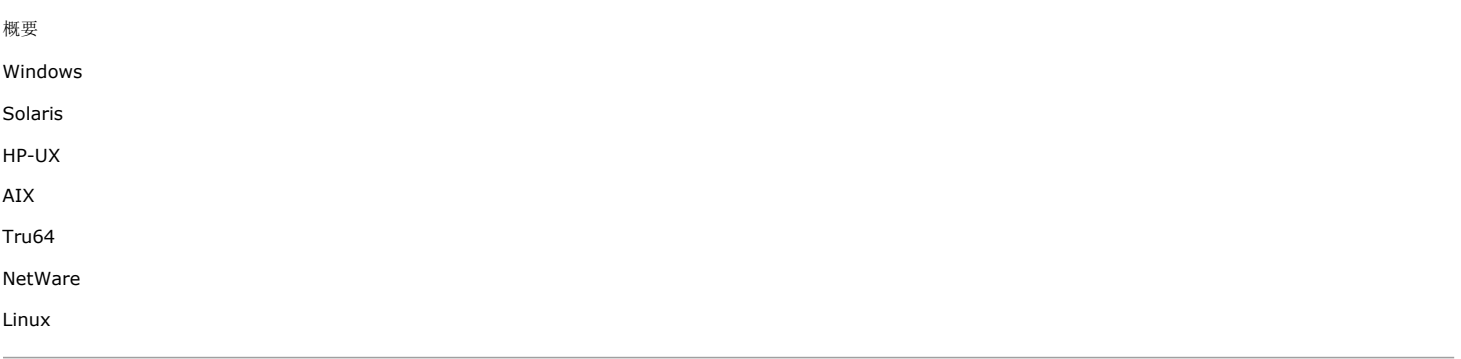

# 概要

ストレージ メディアのケーブル接続と構成が完了したら、ドライバの準備が完了し、MediaAgent のインストール先となるコンピュータ上でドライバが正常に動作していることを確認する必要があ ります。 この確認は MediaAgent ソフトウェアをインストールする前に行います。 以降の手順は、結論的なものではありませんが、よくある構成の問題を識別するのに役立ちます。

すべての SCSI アダプタとテープ デバイスのドライバがインストールされていることを確認します。

### **WINDOWS**

以下のステップでは、Windows 2000、Windows 2003 Server、Windows 2008 Server の一般的な構成の問題について説明しまうs。

```
[コンピュータの管理] ウィンドウには、[スタート] メニューから [プログラム]、[管理ツール]、[コンピュータの管理] の順に選択して、アク
セスできます。
```
1. [コンピュータの管理] ウィンドウで、ライブラリに対してアタッチしたメディア チェンジャ、テープ、またはオプティカル ドライブが表示されていることを確認します。

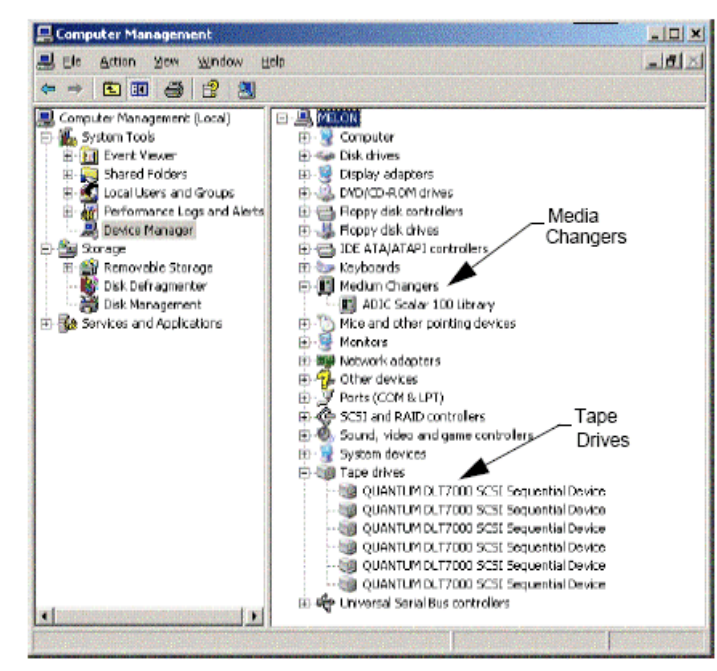

2. テープドライブまたはディスクドライブを展開し、個々のドライブを選択して右クリックし、ショートカット メニューの [プロパティ] をクリックしてドライブ情報が正しいことを確認します。 [デ バイス ステータス] をチェックし、デバイスが正常に動作していることを確認します。

ドライブが表示されていない場合は、デバイスを検出して適切なドライバをインストールしてください。 このタスクの詳細については、ライブラ リおよびドライブのメーカーから提供されているユーザー マニュアルを参照してください。

iSCSI ドライバおよび Storport ドライバを使用するデバイスの場合は、Windows の [コンピュータの管理] ウィンドウでライブラリのメディア チェンジャが有効になっていることを確認してくだ さい。 その他のすべてのデバイスに関しては、Windows の [コンピュータの管理] ウィンドウでメディア チェンジャを無効化することをお勧めします。

- 1. [コンピュータの管理] ウィンドウで、左のウィンドウ パネルの [デバイス マネージャ] を選択し、右のウィンドウ パネルの [メディア チェンジャ] を展開します。
- 2. メディア チェンジャがアタッチされているライブラリを右クリックし、必要に応じてショートカット メニューの [有効化] または [無効化] を選択します。

MediaAgent のインストール後、初めてコンピュータを起動するときは、リムーバブル ストレージ管理 (RSM) が無効化されていることを確認してください。

- 1. 次のいずれかを行います。
	- [サービス] ペインから RSM サービスを無効化し、停止します。
	- o RSM サービスを無効化できない場合は、すべてのターゲット ライブラリおよびドライブが [storage/removable storage/ physical locations] フォルダに存在しないこ と、またはリストで無効になっていることを確認します。

### **SOLARIS**

- 1. SCSI/HBA/FC カード用の適切なドライバがインストールされていて、正常に動作していることを確認します。
- 2. すべてのデバイス (ライブラリおよびドライブ) が正常に接続されていることを確認します。

### **HP-UX**

HP-UX MediaAgent では、テープ ライブラリを使用するために、カーネル モジュール stape、sctl、および schgr をロードする必要があります。 これらのカーネル モジュールをインスト ールするには、次の操作を行います。

- 1. Unix のプロンプトで、「sam」と入力します。
- 2. システム管理マネージャのダイアログで、[カーネル構成] を選択し、Return キーを押します。
- 3. [カーネル構成] ダイアログで、[ドライバ] を選択し、Return キーを押します。
- 4. [stape] を選択します。
- 5. [アクション] メニューの [ドライバをカーネルに追加] をクリックします。
- 6. 手順 4 と 5 を繰り返して sctl および schgr のカーネル モジュールをロードします。
- 7. [新しいカーネルの処理] を選択します。
- 8. プロンプトで、システムを再起動するオプションを選択します。

## **AIX**

AIX MediaAgent では、smit または lsdev コマンドを使用して、SCSI デバイスおよびテープ ドライブのリストを表示できます。 また、グラフィカル管理ツールである wsm ツールを使用す ることもできます。

#### **SMIT** の使用

1. Unix のプロンプトで、「smit」と入力します。

#### **SCSI** アダプタの表示

2. [システム管理インターフェイス ツール] ダイアログ ボックスで、[デバイス]、[SCSI アダプタ] を選択し、[すべての SCSI アダプタのリスト] を選択します。 システムで使用可能なすべての SCSI アダプタのリストが表示されます。

#### テープ ドライブの表示

3. [システム管理インターフェイス ツール] ダイアログ ボックスで、[デバイス]、[テープ ドライブ] を選択し、[すべての定義済みテープ ドライブのリスト] を選択します。 システムにアタッチ されたすべてのテープ ドライブのリストが表示されます。

#### **LSDEV** の使用

1. Unix のプロンプトで、次のように入力します。

#### **lsparent -C -k scsi**

システムで使用可能なすべての SCSI アダプタのリストが表示されます。

2. Unix のプロンプトで「1sdev -C -c tape 」と入力します。

システムにアタッチされたすべてのテープ ドライブのリストが表示されます。

### **TRU64**

- 1. すべてのデバイス (ライブラリおよびドライブ) が正常に接続されていることを確認します。
- 2. 次のコマンドを使用して、システムにアタッチされたデバイスを表示します。

**hwmgr -show scsi**

3. デバイスが表示されない場合は、次のコマンドを使用してデバイスを自動検出します。

```
hwmgr -scan scsi
```
### **NETWARE**

- 1. すべてのデバイス (ライブラリおよびドライブ) が正常に接続されていることを確認します。
- 2. 次のコマンドを使用して、システムにアタッチされたデバイスを表示します。

#### **list devices**

NetWare サーバーに接続されているデバイスのリストが表示されます。

デバイスが表示されない場合は、次のコマンドを使用してデバイスを検出します。

#### **nwconfig**

Qlogic カードを使用しており、/IGNCFG コマンドを使ってデバイスを表示する場合は、Startup.ncf ファイルで /IGNCFG を指定して Qlogic HAM の load コマンドを編集します。

カスタム デバイス モジュール (CDM) がロードされている場合は、ライブラリを構成する前にアンロードしておくことをお勧めします (例: nwtape.cdm)。

list storage adapters コマンドを使用して、ロードされている CDM を特定し、unload コマンド (例: unload nwtape.cdm) を使 用してそれらのモジュールをアンロードします。

また、これらのモジュールが後続の再起動の後にロードされないように、unload コマンドのリストを autoexec.ncf に含めることをお勧め します。

### **LINUX**

Linux MediaAgent では、[ハードウェア ブラウザ] または [ターミナル] を使用して、SCSI デバイスおよびテープ ドライブのリストを表示できます。 ハードウェア ブラウザを使用する場合 は、次の操作を行います。

- 1. すべてのデバイス (ライブラリおよびドライブ) が正常に接続されていることを確認します。
- 2. SCSI デバイスに必要なドライバをインストールします。

たとえば、GNOME を使用すると、 [スタート] メニューから [システム]、[ハードウェア ブラウザ] の順に選択してハードウェア ブラウザに アクセスできます。

- 3. Linux コンピュータでは、ライブラリおよびドライブをハードウェア ブラウザから表示できます。
- 4. SCSI デバイスをクリックすると、そのコンピュータで使用できる SCSI アダプタのリストが表示されます。

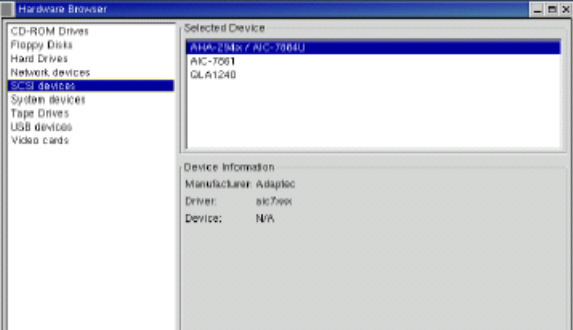

5. テープ ドライブをクリックすると、コンピュータにアタッチされたテープ ドライブのリストが表示されます。

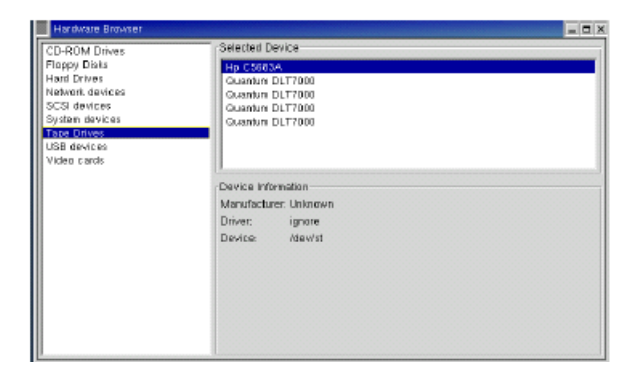

### ターミナルの使用

- 1. すべてのデバイス (ライブラリおよびドライブ) が正常に接続されていることを確認します。
- 2. SCSI デバイスに必要なドライバをインストールします。
- 3. [ターミナル] ウィンドウで次のフォルダに移動します。

/proc/scsi

このファイルの場所は、Linux カーネルのバージョンによって異なる場合があります。

4. 次のファイルを開きます。

scsi

5. コンピュータにアタッチされた SCSI デバイスが表示されます。

# ハードウェア構成ガイドライン **-** 直接アタッチされたライブラリ

概要

SCSI ポートおよび SCSI ターゲット

- 単一 SCSI 構成のガイドライン
- 単一ライブラリのセットアップ

複数 SCSI 構成のガイドライン

- 単一ライブラリ、2 つのスタンドアロン ドライブのセットアップ
- 単一ライブラリのセットアップ
- 複数のライブラリのセットアップ

## 概要

以降のセクションは、ライブラリを制御する MediaAgent にライブラリが物理的にアタッチされている構成のガイドラインです SAN 構成のガイドラインについては、「ハードウェア構成ガイドライ ン - SAN にアタッチされたライブラリ」を参照してください。

# **SCSI** ポートおよび **SCSI** ターゲット

MediaAgent をインストールして 1 つ以上のテープ ライブラリにアタッチした場合、アタッチされたすべてのメディア チェンジャとメディア ドライブが MediaAgent によって検出されます。 同様 に、新しいライブラリを 1 つ以上の MediaAgent にアタッチした場合、システムによってライブラリとそのドライブがマップされます。 システムは、各デバイスが属するライブラリ、およびそのラ イブラリ内のデバイスの物理アドレスを識別しようとします。 メディア エクスチェンジャが別の MediaAgent によって制御される共有ライブラリに属するドライブは、スタンドアロン ドライブとして 検出されます。 このようなドライブは、[ライブラリおよびドライブ構成] ウィンドウを使用して正しいライブラリに手動でマップする必要があります。

検出プロセスを自動化するために、MediaAgent は、メディア ドライブとメディア チェンジャの SCSI 構成 (SCSI ポートとターゲット番号) が特定の方法で設定されていると想定します。 慣 例に従って設定されている場合は、検出プロセスで各ドライブの SCSI ターゲットがドライブの物理位置に正しく関連付けられます。ただし、ドライブを制御する MediaAgent が、同じライブラ リのメディア チェンジャも制御していることが前提となります。 SCSI 構成が慣例に従って設定されていないか、またはドライブと関連メディア チェンジャが別の MediaAgent によって制御され る場合は、[ライブラリおよびドライブ構成] ウィンドウを使用して、または完全検出によって、ドライブを手動でマップできます ([ライブラリおよびドライブ構成] ウィンドウの使用方法につい ては、「ライブラリおよびドライブ構成」を参照してください)。

ライブラリおよびドライブのメーカーのほとんどが、メディア チェンジャまたはドライブを駆動するためにサーバーのシステム ボード上の組み込 み SCSI コントローラを使用しないよう強く推奨しています。 この理由のため、すべてのライブラリおよびドライブは、専用の SCSI カードを 介して MediaAgent コンピュータにアタッチする必要があります。

次に示すハードウェア構成ガイドラインは、できる限り手動マッピング プロセスを回避することを目的としています。 これらのガイドラインに従うと、MediaAgent によってドライブが物理順に検 出され、適切なライブラリに関連付けられます。 他の SCSI 構成でも正しく動作するシステムを構成することは可能ですが、ここに示すガイドラインに従って一般的なエラーを回避することを強く お勧めします。

# 単一 **SCSI** 構成のガイドライン

ライブラリとドライブが 1 つの SCSI ポートだけを介して MediaAgent に接続されている場合は、次のガイドラインに従ってください。

- 新しいライブラリをインストールするときは、メディア チェンジャおよびライブラリ内の各ドライブの SCSI ターゲットを設定する必要がありま
	- す。 具体的な手順については、メーカーのドキュメントを参照してください。
- スタンドアロンのドライブをアタッチする場合は、最も小さいターゲットをスタンドアロン ドライブに割り当て、より大きなターゲット番号を標準ライブラリのメディア チェンジャとその関連ドライブ 用に残しておきます。
- メディア チェンジャが別の MediaAgent によって制御されるドライブをアタッチする場合は、「ハードウェア構成ガイドライン 直接アタッチされた共有ライブラリ」を参照してください。
- メディア チェンジャには、そのメディア チェンジャが制御するドライブよりも小さいターゲットを割り当てることをお勧めします。 これを行わないと、ドライブが異なるライブラリに関連付けられた り、スタンドアロン ドライブとして誤って検出される場合があります (慣例により、単一ライブラリのセットアップではターゲット 0 に割り当てますが、それより大きい番号も使用できます)。

スタンドアロン ドライブにメディア チェンジャはありません。

● SCSI ターゲットを設定するときは、物理ドライブの場所に従って、SCSI ターゲット番号を昇順で割り当てることをお勧めします。 最も小さい物理アドレスを持つドライブに、最も小さい SCSI ターゲットが割り当てられます。 最も小さい物理アドレスを持つドライブに、最も小さい SCSI ターゲットを割り当てます。 間にあるドライバは順に割り当てられます。 有効な慣例とし て、可能な場合は、ライブラリメディア チェンジャを 0 とし、最初のドライブをターゲット 1、2 番目のドライブをターゲット 2、のように設定します。このようにすると、後でドライブを簡単に 識別することがきます。

```
物理ドライブの場所への番号付けは、ライブラリによって異なります。 最初のドライブが 0 になるライブラリもあれば、1 となるライブラリも
あります。ライブラリの詳細については、メーカーのドキュメントを参照してください。
```
● 通常、SCSI ターゲット 7 は SCSI アダプタ用に予約されているため、ドライブに割り当てないでください。 ワイド SCSI (68 ピン) のインストールでは、15 個のターゲットが使用できま す。

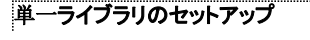

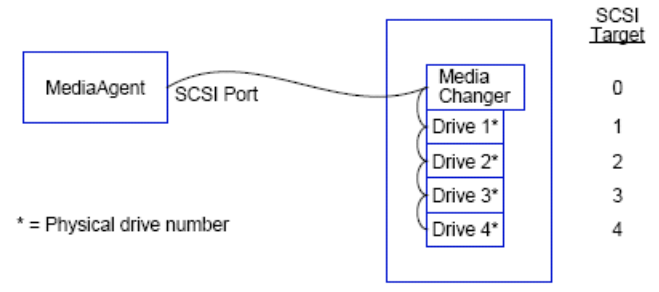

### **SCSI** ポート

この構成では、単一の SCSI ポート (つまりポート 1) で MediaAgent をライブラリとメディア ドライブ (この例では 4 台) に接続します。 ポート番号は、システムによって変 わる場合があり、また他の SCSI デバイスが既にインストールされているかどうかによって異なります。 たとえば、システムの CD-ROM ドライブが SCSI ポート 0 のターゲッ トに割り当てられます。

### **SCSI** ターゲット

SCSI ターゲットを割り当てるときは、ターゲット 0 から開始して昇順に割り当て、ターゲット番号を物理ドライブの場所に一致させました。 これより、大きい番号から開始する こともできます。ただし、昇順 (2、5、6、8、9 など) を維持する必要があります。

# 複数 **SCSI** 構成のガイドライン

ライブラリとドライブが複数の SCSI ポートを介して MediaAgent に接続されている場合は、次のガイドラインに従ってください。

- 単一 SCSI 構成のすべてのガイドラインに従います。
- 複数の SCSI ポートが MediaAgent にアタッチされている場合は、別々の SCSI ポート上のデバイスであっても、各デバイスに一意の SCSI ターゲットを割り当てるようにしてください。 このようにすると、後でドライバを簡単に識別することができるため、必ず実行する必要があります。
- 常にライブラリ内で最も小さい番号のドライブをメディア チェンジャに関連付けます。
- 複数のスタンドアロン ドライブを MediaAgent にアタッチできます。 スタンドアロン ドライブをアタッチする場合は、最も小さい SCSI ポート番号をそれらのドライブに割り当て、大きいポート 番号を任意のライブラリ用に残しておきます。

次の図は、これらの各ガイドラインを示すいくつかのシナリオを示しています。

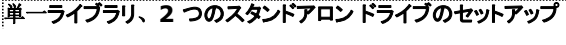

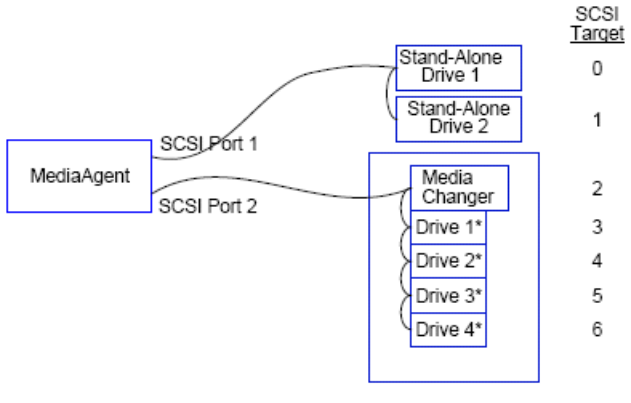

<sup>\* =</sup> Physical drive number

この構成では、SCSI ポート 1 を 2 つのスタンドアロン ドライブに接続します。 SCSI ポート 2 をライブラリとそのメディア ドライブに接続します。 小さい番号のポート (ポート 1 など) をスタン ドアロン ドライブに使用し、大きい番号のポート (ポート 2 など) をライブラリに使用します。

#### **SCSI** ターゲット

SCSI ターゲットを割り当てる場合は、ターゲット 0 から開始して昇順で続け、全 SCSI ポートにわたってすべてのターゲットが一意であるようにします。

### 単一ライブラリのセットアップ

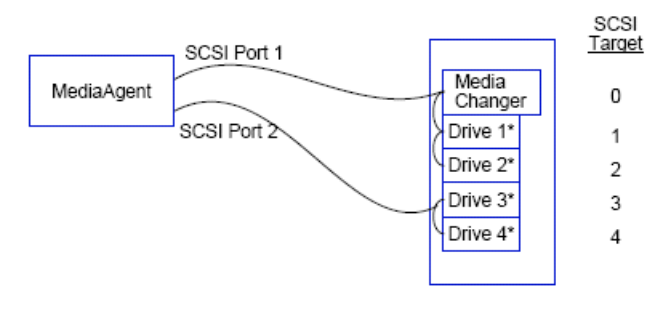

\* = Physical drive number

#### **SCSI** ポート

この構成では、1 つの SCSI ポートで最初の MediaAgent をライブラリおよびそのメディア ドライブに接続しています。 小さいポート番号 (ポート 1 など) をメディア チェンジャに接続する必 要があります。

#### **SCSI** ターゲット

SCSI ターゲットを割り当てる場合は、ターゲット 0 から開始して昇順で続け、全 SCSI ポートにわたってすべてのターゲットが一意であるようにします。 ここでは、SCSI ポート 2 でターゲット 番号を 3 で開始し、この一貫性を維持しています。

#### 複数のライブラリのセットアップ

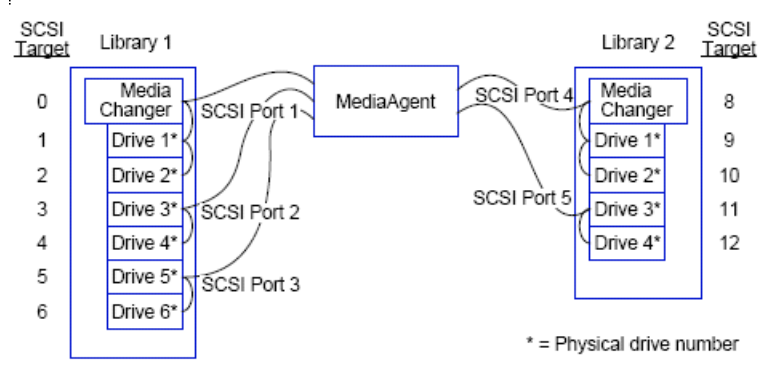

## **SCSI** ポート

この構成では、5 つの SCSI ポートによって MediaAgent を 2 つのライブラリに接続しており、各ポートにメディア ドライブが 2 つずつあります。 前と同様に、最も小さいポ ート番号を最初のライブラリおよびドライブ 1 と 2 のメディア チェンジャに接続します (どちらのライブラリを最初にしてもかまいません)。 次に、ポート番号の昇順になっている 後続のポートを、昇順のドライブのペアに接続しました (ポート 2 をドライブ 3、4 に、ポート 3 をドライブ 5、6 に)。最初のライブラリ内のすべてのドライブを接続した後、2 番目のライブラリを接続しました。 ポートが 2 つ残っているため、番号の小さい方のポート (ポート 4) をメディア チェンジャおよびドライブ 1 と 2 に接続しました。最後のポー ト (ポート 5) を残っている 2 つのドライブ (ドライブ 3 と 4) に接続しました。

#### **SCSI** ターゲット

SCSI ターゲットを割り当てるとき、この場合もメディア チェンジャに最も小さいターゲット番号を割り当て、昇順で番号を継承して、すべてのターゲットを SCSI ポート全体で一 意に保ちます。 ターゲット 7 は通常、SCSI アダプタ用に予約されているため、使用していません。

この例では、ワイド SCSI での実装を想定しています。 ナロー SCSI を使用した場合は、使用可能なターゲットが 7 つしかないため、ライ ブラリ 2 でターゲット 0 から 4 を使用して、ターゲット番号付けシーケンスを再開することになります。

インストール前のチェックリスト

# ハードウェア構成ガイドライン **-** 直接アタッチされた共有ライブラリ

#### 概要

共有ライブラリのセットアップ

# 概要

テープ ライブラリを最大限に活用するために、ソフトウェアでライブラリ内のメディア チェンジャとドライブを CommCell 内の別の MediaAgent にアタッチできます。 システムは、特定の MediaAgent によってアタッチされた特定のライブラリ内で、すべてのドライブのドライブ プールを作成します (ライブラリのメディア チェンジャは 1 つの MediaAgent にアタッチされています が、ライブラリにアタッチされているすべての MediaAgent が、集中管理ソフトウェアを通してメディア チェンジャにアクセスできます)。

ライブラリを複数の MediaAgent 間で共有し、複数の MediaAgent に直接アタッチする場合は、次のガイドラインに従ってください。

- 共有ライブラリのメディア チェンジャを制御する MediaAgent を構成する場合は、「単一 SCSI 構成のガイドライン」で説明しているガイドラインに従ってください。
- ライブラリ内のドライブにアタッチされており、ライブラリのメディア チェンジャにアタッチされていない MediaAgent を構成する場合は、使用可能な最も小さい SCSI ターゲットをこれらのドラ イブに割り当てます。 ドライブ位置に従って昇順に SCSI ターゲットを割り当てることをお勧めします。 可能な場合は、SCSI ターゲット番号と物理ドライブの場所を一致させます。 それに より、ライブラリとドライブの管理が容易になります。

# 共有ライブラリのセットアップ

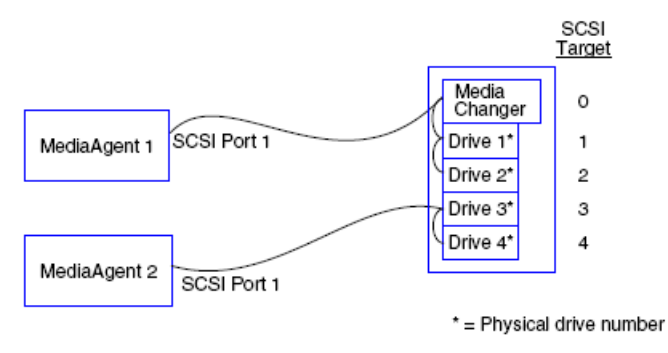

### **SCSI** ポート

この構成では、1 つの SCSI ポートで最初の MediaAgent をライブラリおよびそのメディア ドライブに接続しています。 ポート番号は、システムによって変わる場合があり、 また他の SCSI デバイスが既にインストールされているかどうかによって異なります。 たとえば、システムで内蔵ディスク ドライブが SCSI ポート 0 のターゲットに割り当てられ ている場合があります。

#### **SCSI** ターゲット

SCSI ターゲットを割り当てるときは、メディア チェンジャに最も小さいターゲット番号を割り当て、昇順で番号を継承して、すべてのターゲットをライブラリ全体で一意に保ちま す。 SCSI ターゲットは物理ドライブ番号に対応します。

# ハードウェア構成ガイドライン **- SAN** にアタッチされたライブラリ

概要

● 基本的な SAN セットアップ

SAN アドレス指定の概要

SAN ライブラリへの SCSI-LUN マッピングのガイドライン

SCSI ターゲット ガイドライン

ファイバ チャネル LUN ガイドライン

- 単一ルーター、複数ライブラリ構成
- 複数ルーター、単一ライブラリ構成
- 一般的なエラーの回避
- 動的なアドレス変更の回避

SAN 構成サマリ

## 概要

次の節では、Storage Area Network (SAN) に起因する構成上の問題点について説明します。

#### 警告

SAN 上のすべての Windows 2000 では、構成されている共有テープ/オプティカル ドライブを検出するリムーバブル ストレージ管理 (RSM) サービスを停止し、無効にしてください。 検出対象には、その他の MediaAgent だけでなく、どのコンポーネントもインストールさ れていないその他のマシンも含まれます。 この厳しい要件は、SAN 内の任意のマシンで実行中の RSM と MediaAgent の両方が同時に 同じドライブにアクセスした場合、データ破損が生じることから必要となります。

SAN ベースの環境では、指定された MediaAgent のみがデバイスを検出、制御できるように、テープ ドライブのハードウェア ゾーニング - そ実装することを強くお勧めします。 これにより、指定外のマシンによるデバイスの不必要なモニタリングとアクセスを最小限にすることがで きます。

### 基本的な **SAN** セットアップ

Storage Area Network (SAN) は、バックアップ データの搬送専用のファイバ チャネル ネットワークです。 SAN は、バックアップとリストアのパフォーマンスを向上させ、エンタープライズ のローカル エリア ネットワーク (LAN) の混雑を緩和することで、通常ビジネス アクティビティと通信用にネットワークを解放します。 SAN 環境を構成することで、動的ドライブ共有 (DDS) 機 能のメリットを利用して、SAN 環境内の CommCell® グループに含まれる複数の MediaAgent の間でドライブを共有できます。

基本的な SAN コンポーネントは次のとおりです。

#### z ホスト バス アダプタ **(HBA)**

ファイバ ネットワークにアタッチされている各コンピュータには、ファイバ チャネル ケーブル経由で信号を送受信できる HBA という特別なアダプタが必要です。

#### ● ブリッジ、ルーター、またはゲートウェイ

これらの機器は、ファイバ信号と、SCSI デバイスが認識できる信号との間で変換を行います (ファイバ ツー SCSI 通信)。 ゲートウェイは、ファイバ チャネル ネットワークとネイティブ ファ イバ デバイスの間の通信も実行できます (ファイバ ツー ファイバ通信)。 ブリッジ、ルーター、およびゲートウェイは、サーバーおよびストレージ デバイスと SAN の間の接続に使用されま す。

#### z ハブ

ファイバ チャネル アービトレーテッド ループ (FC-AL) (後述の説明を参照) では、ハブは、サーバーおよびストレージ デバイスが接続されるネットワークのフォールトトレラント センターで す。

#### ● スイッチ

スイッチ ファイバ (後述の説明を参照) のより複雑なネットワーク環境では、ネットワークのファブリックまたはインフラストラクチャの中心はスイッチです。 サーバーとストレージ デバイスは、 ハブよりインテリジェントで、帯域幅の広いスイッチに接続されます。

SAN の基本的な構成として以下の 2 種類があります。

#### z ファイバ チャネル アービトレーテッド ループ **(FC-AL)**

この構成は、すべてのデバイスが接続されるファイバの論理リングと論理的に同じです。 FC-AL は、デバイスをハブに接続することで実装されます。 ネットワークの帯域幅とストレージ リ ソースはプールされ、すべてのデバイスがこれを共有します。

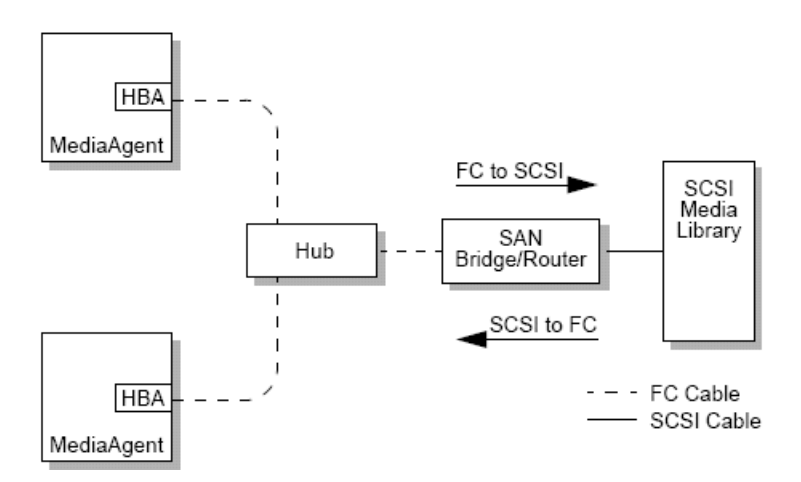

#### z スイッチ ファイバ

スイッチ構成では、ホストとバックアップ デバイスの間に仮想ループが確立されます。 各ホストは、仮想的にアタッチされたストレージ デバイスを排他的に使用することができます。

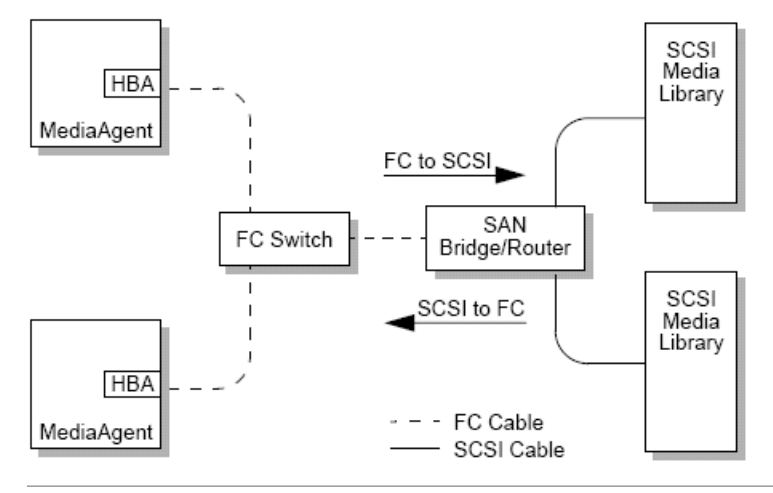

# **SAN** アドレス指定の概要

MediaAgent でバックアップ デバイスを使用するには、どの物理デバイスが特定の SCSI アドレスにマッピングされるかをシステムが認識している必要があります。 MediaAgent がストレー ジ デバイスに直接アタッチされている場合は、物理 SCSI 接続によって SCSI アドレスが決定されます。 SAN は、MediaAgent と SCSI バックアップ デバイスとの間にファイバ チャネル (FC) ネットワークを追加します。 ただし、MediaAgent とバックアップ デバイスは、FC ネットワーク上の通信に SCSI プロトコルを継続して使用します。 このため、MediaAgent は引き続 き、各物理デバイスと SCSI アドレスを関連付けることができる必要があります。

SCSI アドレスには 3 つの識別子が含まれます。 以下の表は、SCSI アドレスのコンポーネントと、それに対応するスイッチ ファイバおよび FC-AL アドレス指定スキームを示しています。

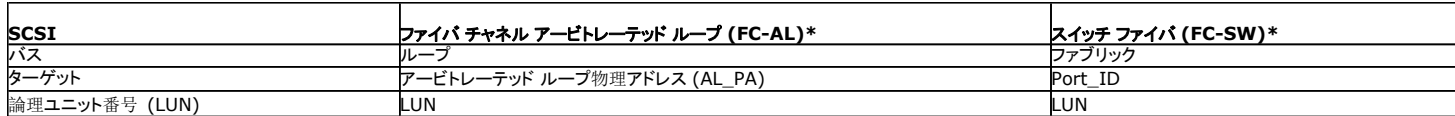

\* 概念的には、ループとファブリックはどちらもアドレス可能デバイスの集合を表します。 実際には、アドレスのこの部分は、通常はホストを FC ネットワークに接続する HBA のポート番号と同 じです。

# **SAN** ライブラリへの **SCSI-LUN** マッピングのガイドライン

ストレージ デバイスの SCSI ターゲットの設定方法と、SAN ルーターの SCSI ツー FC アドレス マッピング ハードウェアの設定方法につい ては、メーカーのドキュメントを参照してください。 システムが正しく機能するには、LUN ガイドラインに従う必要があります。 システムの管理を容易にするために、SCSI ターゲット ガイドラ インに従うこともお勧めしますが、これは必須条件ではありません。

# **SCSI** ターゲット ガイドライン

SAN にアタッチされたストレージ デバイスに SCSI ターゲットを割り当てるときは、次のガイドラインに従ってください。

- 各メディア チェンジャは、ドライブのターゲットより小さい SCSI ターゲットに割り当てます。
- SCSI ターゲットを設定するときは、物理ドライブの場所に従って、SCSI ターゲット番号を昇順に割り当てる必要があります。 物理アドレスが最も小さいドライブ (たとえば、ドライブ 0) は、最も小さい SCSI ターゲットに割り当てます。 物理アドレスが最も大きいドライブ (たとえば、ドライブ 4) は、最も大きい SCSI ターゲットに割り当てます。 間にあるドライバは順に割 り当てられます。 可能であれば、ライブラリ メディア チェンジャを 0 に設定し、最初のドライブをターゲット 1、2 番目のドライブをターゲット 2、のように設定します。

物理ドライブの場所への番号付けは、ライブラリによって異なります。 最初のドライブが 0 になるライブラリもあれば、1 となるライブラリも あります。ライブラリの詳細については、メーカーのドキュメントを参照してください。

- 1 つのライブラリに複数の SCSI ポートがアタッチされている場合は、物理デバイスの順に SCSI ポートをアタッチする必要があります。 たとえば、最初の SCSI ポートをメディア チェンジ ャ、ドライブ 1、ドライブ 2 に接続し、次の SCSI ポートをドライブ 3、ドライブ 4 に接続し、以後も同様に接続します。
- デバイスが別の SCSI ポートに接続されている場合でも、各デバイスには一意の SCSI ターゲットを割り当てるようにしてください。 このようにすると、後でドライバを簡単に識別することが できるため、必ず実行する必要があります。

# ファイバ チャネル **LUN** ガイドライン

SAN にアタッチされているストレージ デバイスにファイバ チャネル LUN を割り当てるときは、次のガイドラインに従ってください。

- 各メディア チェンジャは、ドライブの LUN より小さい LUN に割り当てます。 これを行わないと、ドライブが異なるライブラリに関連付けられたり、スタンドアロン ドライブとして誤って検出さ れる場合があります
- 各ルーターには、0 から順に LUN を昇順に割り当てます。 番号は、スキップせずに連続的に割り当ててください。

次の図は、これらのガイドラインを表すいくつかのシナリオを示しています。

### 単一ルーター、複数ライブラリ構成

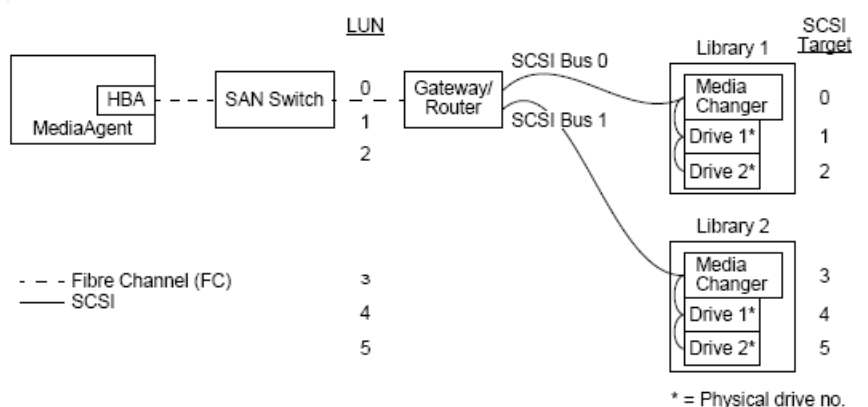

左から右への移動を通じて、図は、 ファイバ チャネル スイッチ経由で MediaAgent を SAN ルーターに接続する HBA が その MediaAgent に含まれることを表しています。 ファイバ ネット ワーク内では、SAN デバイスのアドレスはチャネル LUN によって割り当てられます。このアドレスは、ルーターのメーカーが提供する LUN マッピング インターフェイスを通じて設定されます。 ルーターは、SCSI バスおよびケーブル経由で 2 つのライブラリに接続されます。 ライブラリ内の各デバイスには、SCSI ターゲットがあります。このターゲットは、ライブラリのメーカーが提供 するインターフェイスを通じて設定されます。

#### **SCSI** ターゲット

SCSI ターゲットを割り当てるときは、最初にターゲット 0 が割り当てられ、それ以後は昇順に割り当てられます。 ライブラリ内の最も小さいターゲットは、ライブラリのメディア チェンジャに割り 当てられます。 ライブラリにドライブが追加されている場合は、SCSI コントローラがデフォルトで SCSI ID 7 を使用し、割り当てがターゲット 8 から継続されるため、ターゲット 7 はスキップさ れます。

#### **LUN**

ファイバ チャネル LUN の割り当てでは、LUN は 0 から開始され、以後は連続的な LUN が昇順に割り当てられます。 図は、ユーザーが一般的に構成する SCSI アドレスと FC アドレスの 側面のみを表しています。 次の表は、ルーターが実行する SCSI アドレス (バス、ターゲット、LUN) とファイバ チャネル アドレス (ループ、AL\_PA、LUN) との間の完全なアドレス変換、お よび MediaAgent の HBA が実行する逆方向の変換を示しています。 一番左の SCSI アドレスは、[ライブラリおよびドライブ構成] ウィンドウで SAN デバイスの識別に使用されるアド レスです。 [ライブラリおよびドライブ構成] ウィンドウでのライブラリとドライブの構成に関するこれ以外の情報については、「ライブラリおよびドライブ構成」を参照してください。 SCSI お よび FC アドレス指定スキームの詳細については、前述の「SAN アドレス指定の概要」を参照してください。

ループ、AL\_PA、および左のアドレスの SCSI バスとターゲットには、0 の値が割り当てられています。 実際の値は、SAN の構成によって異なります。

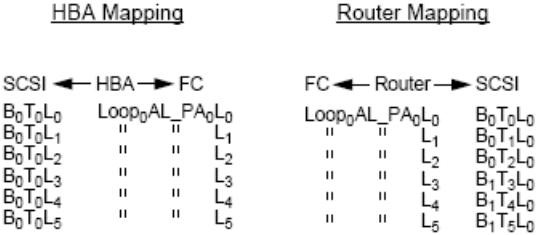

#### 複数ルーター、単一ライブラリ構成

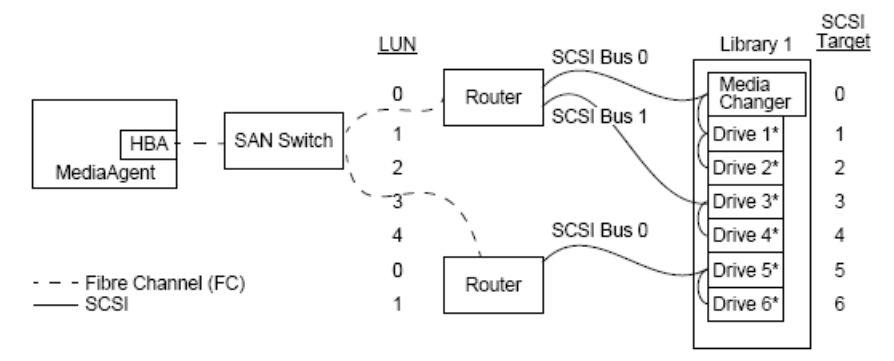

\* = Physical drive no.

この構成は、多数のドライブが含まれるライブラリのパフォーマンスを最大にします。 左から右への移動を通じて、図は、 ファイバ チャネル ネットワーク経由で MediaAgent を SAN スイッチ に接続する HBA がその MediaAgent に含まれることを表しています。 スイッチは、2 つの SAN ルーターに接続されます。 ファイバ ネットワーク内では、SAN デバイスのアドレスはチャネ ル LUN によって割り当てられます。このアドレスは、ルーターのメーカーが提供する LUN マッピング インターフェイスを通じて設定されます。 ルーターは、SCSI バスおよびケーブル経由 で、6 つのドライブが含まれる 1 つのライブラリに接続されます。 ライブラリ内の各デバイスには、SCSI ターゲットがあります。このターゲットは、ライブラリのメーカーが提供するインターフェ イスを通じて設定されます。

#### **SCSI** ターゲット

SCSI ターゲットの割り当ては、ターゲット 0 から開始され、以後は昇順に割り当てられています。 ライブラリ内の最も小さいターゲットは、ライブラリのメディア チェンジャに割り当てられていま す。 ライブラリにドライブが追加されている場合は、ターゲット 7 はスキップされ、ターゲット 8 から継続されます。

#### **LUN**

ファイバ チャネル LUN の割り当てでは、LUN は 0 から開始され、以後は連続した LUN が昇順に割り当てられます。 2 番目のルーターでは、LUN の番号付けが最初から行われていま す。 この図は、ユーザーが一般的に構成する SCSI アドレスと FC アドレスの側面のみを表しています。 次の表は、ルーターが実行する SCSI アドレス (バス、ターゲット、LUN) とファイ バ チャネル アドレス (ループ、AL\_PA、LUN) との間の完全なアドレス変換と、MediaAgent の HBA が実行する逆方向の変換を示しています。 一番左の SCSI アドレスは、[ライブラリ およびドライブ構成] ウィンドウで SAN デバイスの識別に使用されるアドレスです。 CommCell Console の [ライブラリおよびドライブ構成] ウィンドウでの SAN デバイスの構成の詳細に ついては、「SAN にアタッチされたライブラリ」を参照してください。 各ルーターは、左のアドレスでは個別の SCSI ターゲットとして表されています。 SCSI および FC アドレス指定スキーム の詳細については、前述の「SAN アドレス指定の概要」を参照してください。

次の表では、ループ、AL\_PA、および左のアドレスの SCSI バスとターゲットには値が割り当てられています。 実際の値は、システム構成によって異なります。

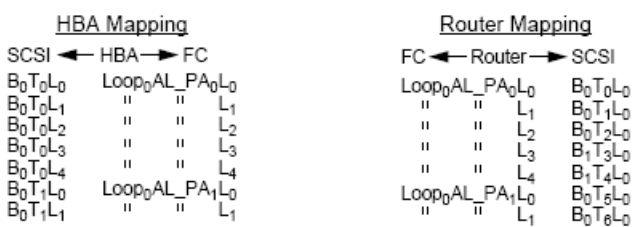

### 一般的なエラーの回避

MediaAgent が使用する SAN をセットアップする最大の目的は、各デバイスが CommCell<sup>®</sup> グループ内で 1 つの (一意の) SCSI アドレス (バス、ターゲット、LUN) によって表され、この SCSI アドレスが SAN のすべての層で常に一定であるようにすることです。 複数の SCSI アドレスが同じデバイスを表していたり、デバイスの単一アドレスの複数のインスタンスがネットワーク に存在する場合は、異なる複数の MediaAgent が同じドライブの使用を同時に試みたときに、リソースの競合が生じる可能性があります。

#### 動的なアドレス変更の回避

ファイバ チャネル アドレスは、AL\_PA/Port\_ID または LUN のいずれかのレベルで変更される可能性があります。 いずれの場合も、影響を受けるデバイスの HBA 変換 SCSI アドレスも 変更されます。 構成されているデバイスの SCSI アドレスが変更されると、MediaAgent はデバイスにアクセスできなくなります。 次の節では、SAN 内でアドレスを一定に維持する方法につ いて説明します。

#### **AL\_PA** および **PORT\_ID**

AL\_PA と Port\_ID は、以下の 2 つの方法のいずれかで設定できます。

#### ● ハード アドレス指定

このアドレス指定スキームでは、デバイス上のスイッチを手動で設定し、永続的な AL\_PA を割り当てる必要があります。(Port\_ID には、AL\_PA に加えて、デバイスがアタッチされるファ ブリック ポートに関する情報も含まれます。)

#### ● ソフト アドレス指定

このスキームを使用する場合は、ファイバ デバイス (ルーター、ゲートウェイ、HBA など) をネットワークにアタッチするときに、ファイバ デバイスに AL\_PA が自動的に割り当てられます。 ただし、デバイスを追加または削除すると、ネットワーク内のその他のデバイスのアドレスが割り当て直され、これらのデバイスが MediaAgent にアクセスできなくなる場合があります。 ル ーターの AL\_PA が変更されると、アタッチされているすべてのライブラリは MediaAgent にアクセスできなくなります。 ソフト アドレス指定は、ハード アドレス指定を使用している場合にも 割り当てられる可能性があります。 2 つのデバイスのスイッチに同じ AL\_PA が設定されると、ネットワークが最初に検出するデバイスにはそのアドレスが割り当てられますが、もう一方の デバイスにはソフト アドレスが割り当てられます。

```
AL_PA が変更されないようにするには、ハード アドレス指定を使用して、各デバイスに一意の AL_PA を割り当てます。Port_ID が変更さ
れないようにするには、AL_PA のガイドラインに従います。 また、構成されているデバイスのファブリック ポートを変更しないでください。
一部のゲートウェイは、ソフト アドレス指定を有効にしない限り、ファイバ チャネル スイッチとうまく連動できません。 また、一部の SAN ゲ
ートウェイでは、ソフト アドレス指定を無効にできません。 いずれの場合も、ソフト アドレス指定を有効にしてください。
```
#### **LUN**

ファイバ チャネル LUN は、アタッチされているデバイスの SCSI アドレス (SCSI ポート、ターゲット、LUN) をファイバ チャネル アドレスに変換するブリッジ、ルーター、ゲートウェイによって 設定されます。 ルーターには、2つのアドレス指定モードがあります。

#### • 手動

このアドレス指定スキームでは、ルーターにアタッチされている各デバイスの LUN を手動で設定する必要があります。

#### z 自動

このアドレス指定スキームでは、アタッチされているデバイスにルーターが自動的に LUN を割り当てます。 ただし、デバイスを追加または削除すると、アタッチされているこれらのデバイス のアドレスが割り当て直される場合があります。 これにより、MediaAgent はデバイスにアクセスできなくなります。 LUN は 0 から始まる必要があります。 また、順序どおりに連続的に 割り当てられている必要があります (番号をスキップできません)。

```
ルーターにアタッチされているデバイスの LUN が変更されないようにするには、手動アドレス指定を使用します。 各デバイスに一意の LUN 
が割り当てられ、連続的な LUN が 0 から順に割り当てられていることを確認してください。 SAN を初めて構成するときは、自動アドレス指
定を使用して、LUN がこれらの条件を確実に満たすようにすることもできます。 ルーターによって自動的に割り当てられるアドレスと同じアド
レスを設定するときは、手動モードに切り替えることができます。
```
# **SAN** 構成サマリ

MediaAgent による SAN ストレージ デバイスの適切な検出および使用機能に影響する可能性のある、SAN 構成の問題を以下にまとめます。

- SAN にアタッチされるすべての MediaAgent は、同じまたは互換性のあるブランドおよびモデルの HBA を使用する必要があります。また、可能であれば、ドライバとファームウェアにつ いても同一のリビジョンを使用してください。これは、すべてのルーターについても同様です。 これにより、SAN 内のすべてのデバイスに同じファイバ チャネル ツー SCSI アドレス変換が 使用されます。
- 使用可能な最新バージョンのファームウェアとデバイス ドライバを使用する必要があります。
- AL\_PA と Port\_ID が変更されないように、ソフト アドレスではなく、ハード アドレスを使用します。
- 各デバイスに一意の AL\_PA が割り当てられていることを確認してください。
- スイッチ ネットワークにアタッチされている構成済みデバイスのファブリック ポートを変更しないでください。
- AL PA を手動モードで設定するときは、常に 0 から開始し (オペレーティング システム側の想定)、順序どおりに連続的に割り当ててください。
- SCSI の構成が変更されたときに、SAN ルーターが LUN を変更しないように、手動アドレス指定モードを使用します。
- システム管理を容易にするために、ストレージ デバイスの SCSI ターゲットを設定するときは、前述の「SCSI ターゲット ガイドライン」に従ってください。

# オプティカル ライブラリを構成するための要件

オプティカル ライブラリは、Windows コンピュータで実行されている MediaAgent にアタッチする必要があります。 ライブラリは、Adaptec または Qlogic の Ultra SCSI 差動型カードを使 用して接続できます。 SCSI カードごとの接続ドライブ数は 4 台までにすることをお勧めします。 このライブラリを構成する際は、次のガイドラインに従ってください。

- 最新のファームウェア バージョンがライブラリにロードされている必要があります。
- すべてのオプティカルドライブは速度が同じものを使用し、同じ容量のオプティカル カートリッジを使用してください。
- どのカートリッジにもデータ保護タブを設定しないでください。 データ保護タブを設定すると、カートリッジに対するすべての操作が失敗します。
- RSM を無効化します。「ドライバ構成」を参照してください。

# ハードウェア構成ガイドライン **- ACSLS** サーバーにアタッチされた **STK** ライブラリ

概要

直接アタッチされたライブラリの構成

SN6000 による直接アタッチされたライブラリの構成

DDS 構成

SN6000 による DDS 構成

# 概要

ACSLS サーバーによって制御される StorageTek ライブラリを構成できます。 このように ACSLS によって制御される StorageTek ライブラリは、次のものの間で共有できます。

● CommCell<sup>®</sup> グループ内の複数の MediaAgent

- 複数の CommCell グループ、または
- CommCell グループおよび Vault 98 などのその他のアプリケーション

ACSLS サーバー コンピュータは、CommCell グループのコンポーネント (MediaAgent またはエージェントのいずれか) とすることもできます。 システムは、StorageTek (STK) ライブラリ を Vault98 または ACSLS サーバーを介して STK ライブラリにアクセスするその他のアプリケーションと共有できます。

### サポートされているソフトウェア バージョン

次のソフトウェア バージョンは、さまざまなコンポーネントでサポートされています。

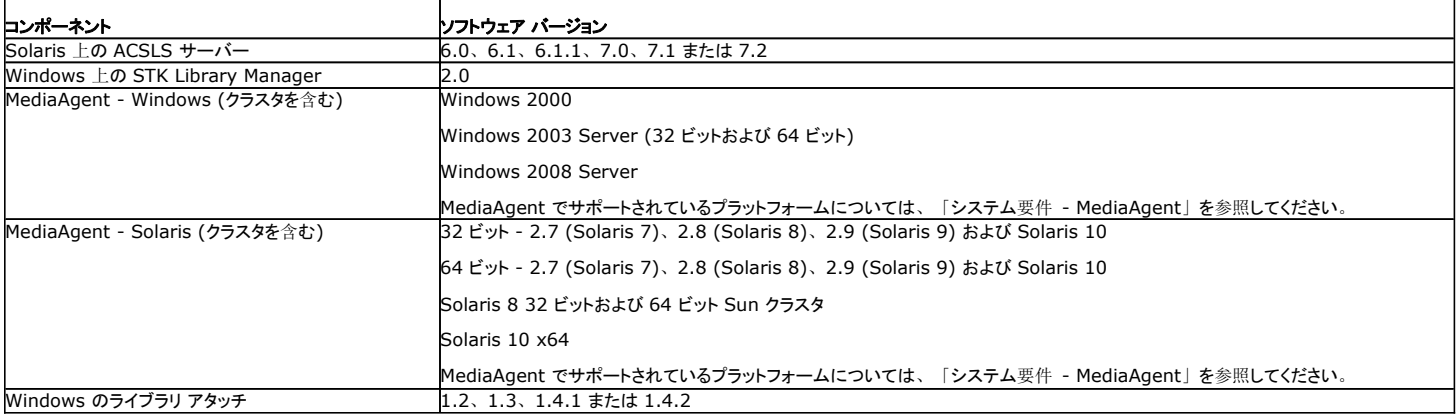

CommCell グループ内では、環境に応じて、ACSLS サーバーによって制御される StorageTek ライブラリに次のいずれかの構成を使用してアクセスするよう、MediaAgent を構成できま す。

- 直接アタッチされたライブラリの構成。
- SAN 環境での動的ドライブ共有 (DDS) 構成。

いずれの場合も、StorageTek SN6000 などのストレージ仮想化ハードウェアを使用することもできます。

この後のセクションでは、これらの各構成のハードウェア設定について説明します。

# 直接アタッチされたライブラリの構成

直接アタッチされたライブラリの構成では、Windows または Solaris MediaAgent を、ACSLS サーバーによって制御される StorageTek ライブラリを使用するように構成できます。 Windows MediaAgent の場合は、StorageTek ライブラリを構成する MediaAgent コンピュータに、StorageTek の Windows のライブラリ アタッチ プログラムのインスタンスをインスト ールします (サポートされているバージョンについては、「サポートされているソフトウェア バージョン」を参照してください)。

Sun Solaris MediaAgent の場合は、MediaAgent コンピュータに ACSLS クライアント サービスをインストールする必要があります。 このソフトウェアは、ソフトウェア インストール ディスク に収録されており、MediaAgent のインストール時にインストールできます。 (ソフトウェアのインストールの詳細については、「Solaris への ACSLS クライアント サービスのインストール」を 参照してください)。

ACSLS サーバーは、直接 SCSI によりライブラリのメディア チェンジャに接続されています。 各 MediaAgent は TCP-IP ポートを通して ACSLS サーバーと通信します。 また、各 MediaAgent も SCSI ポートを使用してライブラリ内のドライブにアタッチされている必要があります。

StorageTek ライブラリ内では、一部またはすべてのドライブが、CommCell® グループによる排他使用のために MediaAgent に割り当 てられている必要があります。 割り当てられていないドライブは、他のアプリケーションや別の CommCell® グループに使用できます。

次の図は、ACSLS サーバーを使用する StorageTek ライブラリを構成するために必要なハードウェア構成の概要を示しています。

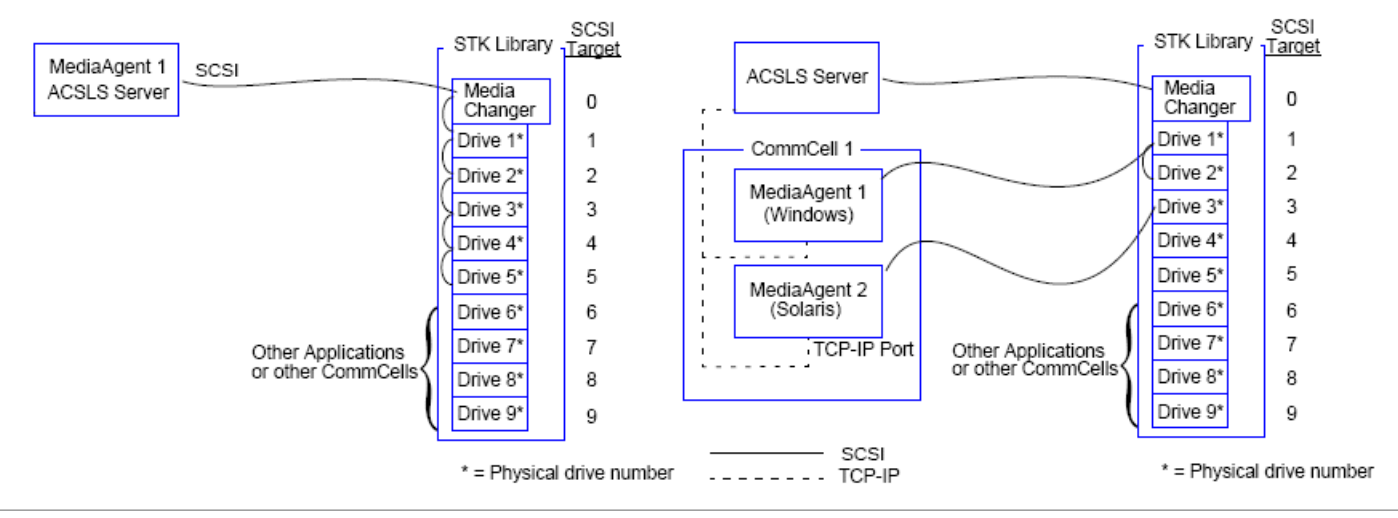

## **SN6000** による直接アタッチされたライブラリの構成

ACSLS サーバーは、直接 SCSI によりライブラリのメディア チェンジャに接続されています。 各 MediaAgent は TCP-IP ポートを通して SN6000 と通信します。 さらに、各 MediaAgent は、ファイバ チャネル ケーブルを使用して SN6000 にアタッチされている必要もあります。 SN6000 は、ファイバ チャネル ケーブルを使用し、ブリッジまたはルーターを介し てライブラリ内のすべてのドライブに接続されていることを確認します。

次の図は、StorageTek SN6000 があるシステムで、ACSLS サーバーを使用する StorageTek ライブラリを構成するために必要なハードウェア構成の概要を示しています。

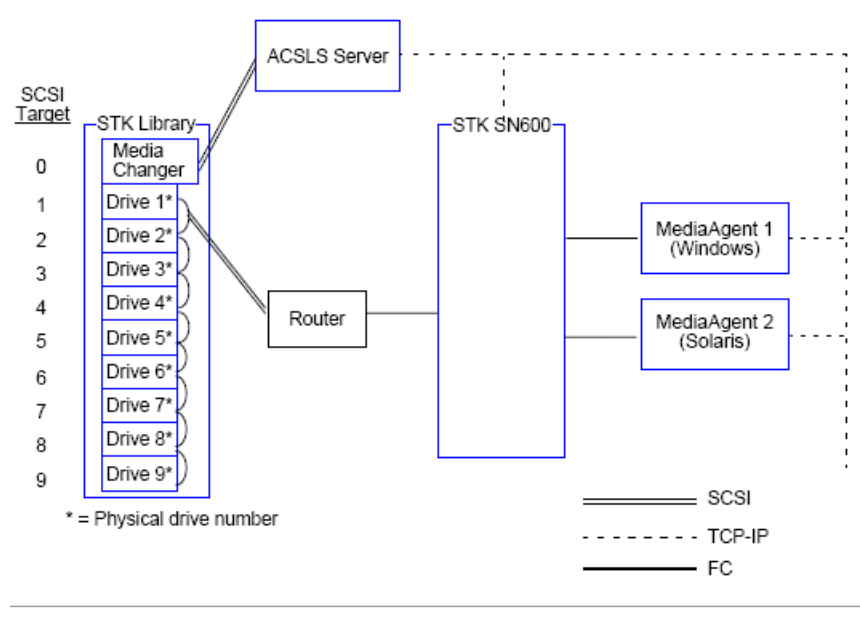

# **DDS** 構成

DDS 構成では、すべての MediaAgent は、少なくとも Windows MediaAgent または Solaris MediaAgent のいずれか 1 つがある場合に構成できます。 (サポートされているバージョ ンについては、「サポートされているソフトウェア バージョン」を参照してください)。

この 1 次 MediaAgent には次のソフトウェアが必要です。

- 1 次 MediaAgent が Windows MediaAgent の場合は、StorageTek の Windows のライブラリ アタッチ プログラムのインスタンスを MediaAgent コンピュータにインストールする必 要があります。
- 1 次 MediaAgent が Sun Solaris MediaAgent の場合は、MediaAgent コンピュータに ACSLS クライアント サービスをインストールする必要があります。 このソフトウェアは、ソフト ウェア インストール ディスクに収録されており、MediaAgent のインストール時にインストールできます。 (ソフトウェアのインストールの詳細については、「Solaris への ACSLS クライア ント サービスのインストール」を参照してください)。

ACSLS サーバーは、直接 SCSI によりライブラリのメディア チェンジャに接続されています。 さらに、1 次 MediaAgent は TCP-IP ポートを介して ACSLS サーバーにアタッチされている 必要もあります。 CommCell® 内の各 MediaAgent は、以下を使用してライブラリ内のドライブと通信します。

- SCSI ポートによるブリッジ/ルーター/ゲートウェイへの MediaAgent。
- ファイバ チャネル ケーブルを使用した、SAN スイッチへのブリッジ/ルーター/ゲートウェイ。
- SAN スイッチは、ファイバ チャネル ケーブルを使用して、ライブラリ内のすべてのデバイスに接続されています。

次の図は、複数の MediaAgent 間で DDS 構成を使用して StorageTek ライブラリを共有するために必要なハードウェア構成の概要を示しています。

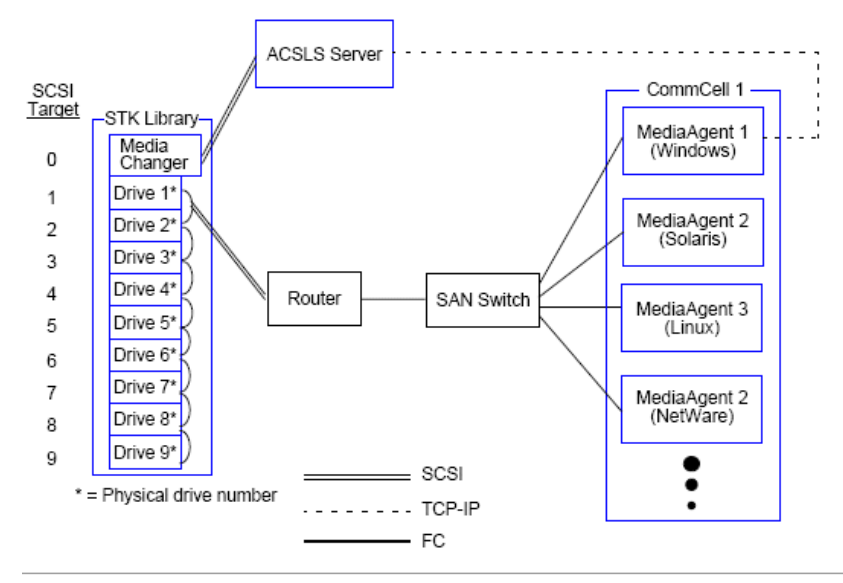

## **SN6000** による **DDS** 構成

ACSLS サーバーは、直接 SCSI によりライブラリのメディア チェンジャに接続されています。 さらに、1 次 MediaAgent は TCP-IP ポートを介して ACSLS サーバーと SN6000 にアタッ チされている必要もあります。 CommCell® グループ内の各 MediaAgent は、以下を使用してライブラリ内のドライブと通信します。

- SCSI ポートによるブリッジ/ルーター/ゲートウェイへの MediaAgent。
- ファイバ チャネル ケーブルを使用した、SN6000 へのブリッジ/ルーター/ゲートウェイ。
- ファイバ チャネル ケーブルを使用した SAN スイッチへの SN6000。
- SAN スイッチは、ファイバ チャネル ケーブルを使用して、ライブラリ内のすべてのデバイスに接続されています。

次の図は、複数の MediaAgent 間で SN6000 を使用する DDS 構成によって StorageTek ライブラリを共有するために必要なハードウェア構成の概要を示しています。

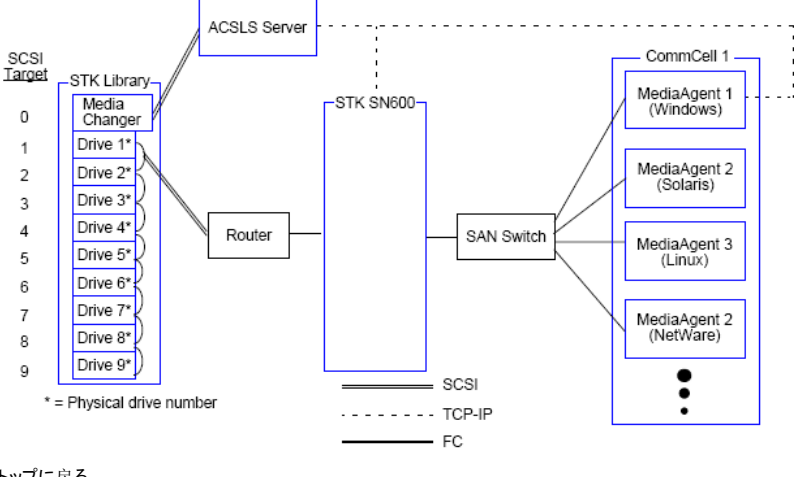

# ハードウェア構成ガイドライン **- SDLC (Scalar Distributed Library Controller)** にアタッチされた **ADIC** ライブラリ

ソフトウェア要件

ハードウェア構成

- 直接アタッチされたライブラリの構成
- DDS 構成

# ソフトウェア要件

次のソフトウェア バージョンは、さまざまなコンポーネントでサポートされています。

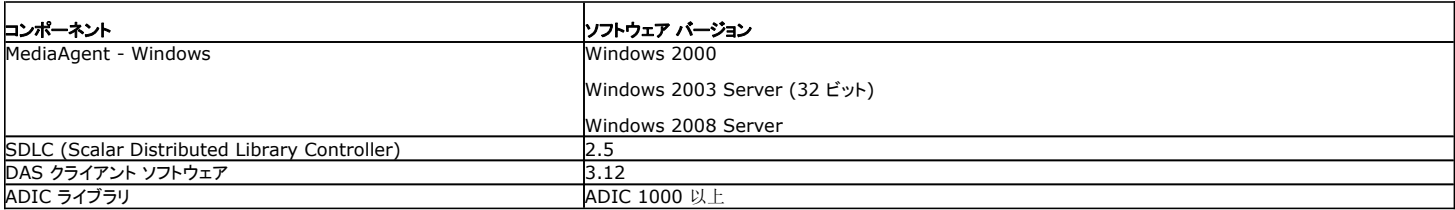

メディア チェンジャは、SDLC ソフトウェアがインストールされているコンピュータにアタッチする必要があります。 構成に応じて、一部またはすべてのドライブをこのコンピュータにアタッチできま す。 ライブラリが複数の MediaAgent 間で共有されている場合は、ライブラリを構成するすべての MediaAgent コンピュータに DAS クライアント ソフトウェアをインストールする必要がありま す。

# ハードウェア構成

CommCell® グループ内では、環境に応じて、SDLC (Scalar Distributed Library Controller) によって制御される ADIC ライブラリに次のいずれかの構成を使用してアクセスするよう、 MediaAgent を構成できます。

- 直接アタッチされたライブラリの構成。
- SAN 環境での動的ドライブ共有 (DDS) 構成。

### 直接アタッチされたライブラリの構成

SDLC サーバーは、直接 SCSI によりライブラリのメディア チェンジャに接続されています。 各 MediaAgent は TCP-IP ポートを通して SDLC と通信します。 また、各 MediaAgent も SCSI ポートを使用してライブラリ内のドライブにアタッチされている必要があります。

ライブラリ内では、一部またはすべてのドライブが、CommCell グループによる排他使用のために MediaAgent に割り当てられている必 要があります。 割り当てられていないドライブは、他のアプリケーションや別の CommCell グループに使用できます。

次の図は、SDLC を使用する ADIC ライブラリを構成するために必要なハードウェア構成の概要を示しています。

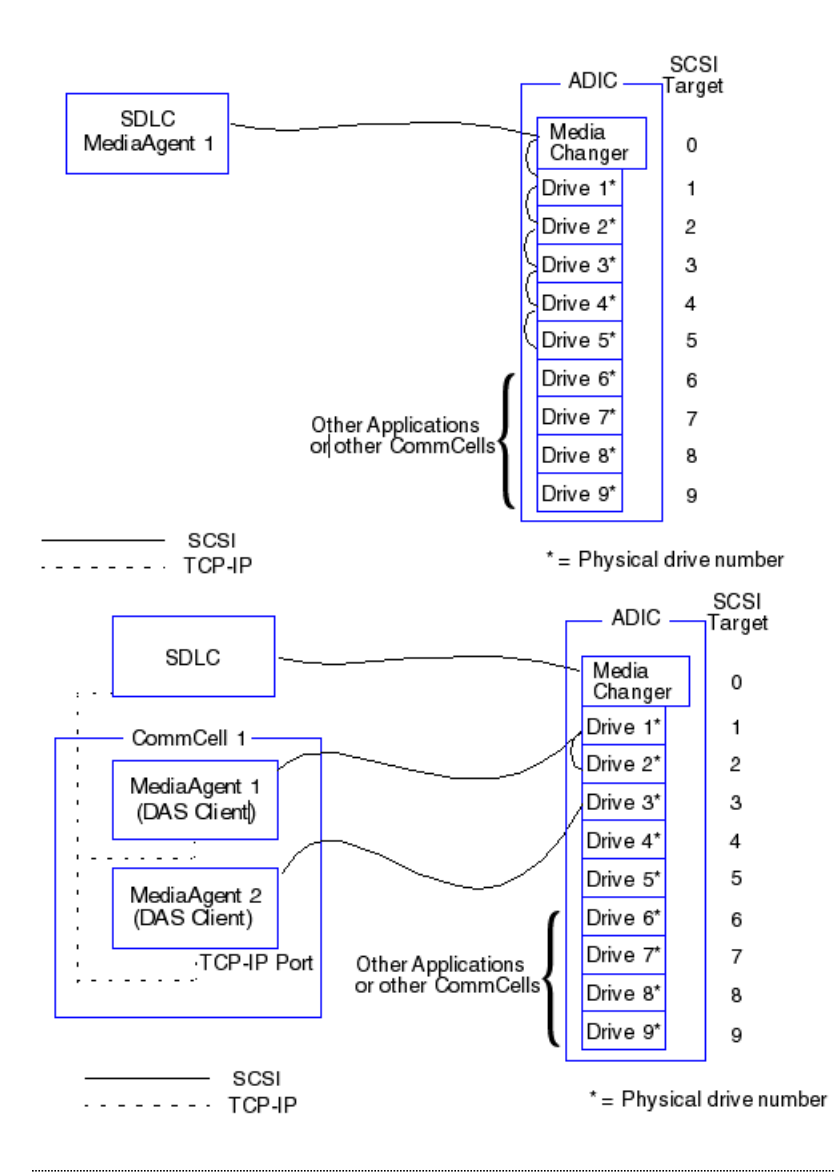

### **DDS** 構成

DDS 構成では、SDLC は直接 SCSI によりライブラリのメディア チェンジャに接続されています。 CommCell グループ内の各 MediaAgent は、以下を使用してライブラリ内の SDLC およ びドライブと通信します。

- SCSI ポートによるブリッジ/ルーター/ゲートウェイへの MediaAgent。
- ファイバ チャネル ケーブルを使用した、SAN スイッチへのブリッジ/ルーター/ゲートウェイ。
- SAN スイッチは、ファイバ チャネル ケーブルを使用して、ライブラリ内のすべてのデバイスに接続されています。

次の図は、複数の MediaAgent 間で DDS 構成を使用して ADIC ライブラリを共有するために必要なハードウェア構成の概要を示しています。

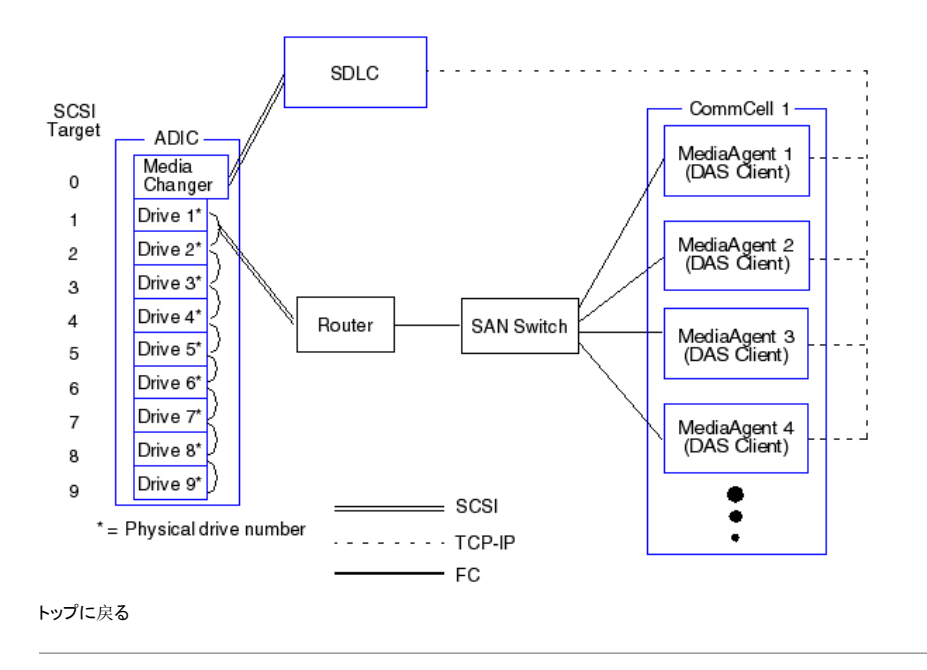